# **SONY.**

# **Kratke upute za uporabu**

#### *Kako instalirati priloženi softver Kako koristiti "WALKMAN"*

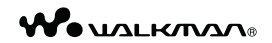

#### **NWZ-E463/E464/E465/E463K/E464K/E463HK**

©2011 Sony Corporation

#### O uputama za uporabu

Uz ove Kratke upute za uporabu, ovaj model isporučuje se i s Uputama za uporabu (HTML dokument) koje možete gledati koristeći WALKMAN Guide. Za detalje pogledajte "Kako instalirati priloženi softver (uključujući "User Guide")".

 $*$  4 2 8 7 6 1 1 1 2  $*$  (1)

# *Isporučeni pribor*

Provjerite jeste li u paketu dobili sljedeći pribor.

- $\Box$  "WALKMAN" (1)
- $\Box$  Slušalice (1)
- $\Box$  Čepovi za slušalice (veličina S, L) (samo NWZ-E463/E464/E465/E463K/E464K)
- $\Box$  Zvučnik (RDP-NWT16) (1) (samo NWZ-E463K/E464K)
- $\Box$  USB kabel (1)
- $\Box$  Držač (1)

Koristite ga kad spajate "WALKMAN" na cradle (dodatno nabavljiv) itd.

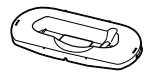

 $\Box$  Kratke upute za uporabu (ovaj priručnik)

 $\Box$  Softver

Softver je pohranjen na ugrađenu flash memoriju "WALKMAN" uređaja i sadržava sljedeće:

- − Media Go
- − WALKMAN Guide
- − Upute za uporabu, itd.

Za detalje o instalaciji pogledajte "Kako instalirati priloženi softver (uključujući "User Guide")".

## *O operativnom sustavu Windows*

Provjerite je li vaš operativni sustav Windows XP (Service Pack 3 ili noviji), Windows Vista\*1 (Service Pack 1 ili noviji) ili Windows 7\*1

\*1 [Compatibility mode] za Windows XP nije podržan.

# *Prebacivanje glazbe*

S CD-a i sl. pomoću softvera Media Go

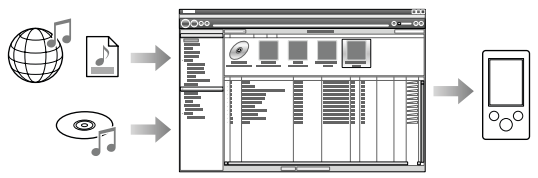

Media Go podržava prijenos podataka s iTunes 10 na "WALKMAN".

Postupkom povlačenja i puštanja u Windows Exploreru

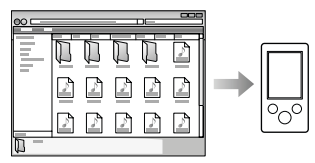

#### Napomena

8 Media Go ne podržava sadržaje koji koriste tehnologiju zaštite autorskih prava ("WM-DRM") za Windows Media. Prenosite li "WM-DRM" sadržaje, koristite Windows Media Player. Pogledajte "Tehnički podaci" - "Tehnički podaci" - "Podržani format datoteka" u uputama za uporabu (HTML dokument) i provjerite podržava li vaš "WALKMAN" "WM-DRM" sadržaje.

Detaljnije informacije o prijenosu glazbe, videozapisa, fotografija ili podcastova potražite u uputama za uporabu ("User Guide"). Upute za uporabu možete pogledati u WALKMAN Guide.

### *Kako instalirati priloženi softver* (uključujući "User Guide")

**1** Spojite "WALKMAN" na računalo.

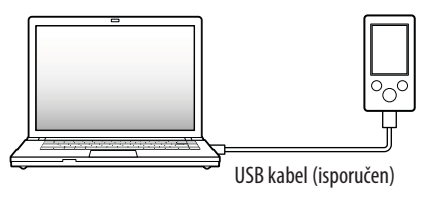

**2** Odaberite na računalu opcije sljedećim redoslijedom. Odaberite [start] - [My Computer] ili [Computer] - [WALKMAN] -

[Storage Media].

**3** Dvaput kliknite na [Setup.exe].

Prikazuje se instalacijski izbornik.

- 6 Kad aktivirate [Setup.exe], datoteka [Setup.exe] pohranjena u mapu [Storage Media] na "WALKMAN" uređaju se kopiraju na računalo kao rezerva, a na računalo se instaliraju WALKMAN Guide i Media Go.
- **4** Slijedite upute na zaslonu.

Nakon aktivacije datoteke [Setup.exe] će se na radnoj površini računala prikazati ikonica prečaca za WALKMAN Guide.

**5** Dvaput kliknite na **M** (WALKMAN Guide) na radnoj površini kako biste pokrenuli WALKMAN Guide.

Detaljnije informacije o prijenosu glazbe i sl. potražite u uputama za uporabu ("User Guide") u WALKMAN Guide.

## Ö<sup>\*</sup> Savieti

- 9 WALKMAN Guide i Media Go možete pokrenuti iz [start] izbornika (koji se prikaže kad kliknete na [start]).
- 9 Izbrišete li datoteku [Setup.exe] na "WALKMAN" uređaju formatiranjem ugrađene flash memorije uređaja, kopirajte datoteku [Setup.exe] i mapu [Install] iz mape [Backup] s računala na "WALKMAN". Spojite "WALKMAN" na računalo na koje instalirate i slijedite gore opisani postupak od koraka 1. Nakon instalacije obrišite datoteku [Setup.exe] i mapu [Install] s "WALKMAN" uređaja.

Prema standardnim instalacijskim postavkama, pričuvne kopije podataka čuvaju se na sljedećoj lokaciji na [C] disku vašeg računala.

C:\Program Files\*<sup>1</sup>\Sony\WALKMAN Guide\NWZ-E460\Backup

\*1 Ovisno o operativnom sustavu računala, može se prikazati [Program Files(x86)].

### Što sve možete koristeći WALKMAN Guide?

WALKMAN Guide sadržava sljedeće:

 $\Box$  Upute za uporabu (User Guide)

Sljedeći sadržaji mogu se vidjeti u vašem internetskom pregledniku.

- − Detalji o uporabi "WALKMAN" uređaja
- − Kako koristiti softver za prijenos sadržaja na "WALKMAN"
- − U slučaju problema
- $\square$  Link za registraciju korisnika
- $\square$  Link za podršku korisnicima
- $\Box$  Drugi korisni linkovi

Sadržava linkove, npr. za stranicu s koje se izvodi preuzimanje softvera.

Priloženi softver razlikuje se ovisno o zemlji/regiji prodaje uređaja.

## Savjet

9 Nakon aktivacije [Setup.exe] možete učinkovitije koristiti slobodan prostor u mapi [Storage Media] tako da formatirate ugrađenu flash memoriju "WALKMAN" uređaja. Za formatiranje ugrađene flash memorije "WALKMAN" uređaja pogledajte "Formatiranje 'WALKMAN' uređaja" na kraju uputa.

## *Kako koristiti "WALKMAN"*

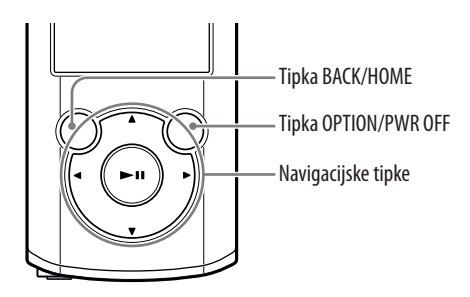

#### Punjenje baterije

Baterija "WALKMAN" uređaja se puni kad je on spojen na uključeno računalo.

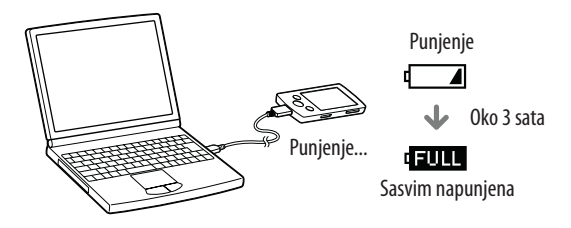

#### Uključivanje i isključivanje "WALKMAN" uređaja

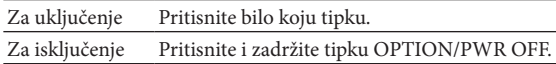

### Kako koristiti izbornik Home

Izbornik Home se prikazuje kad pritisnete i zadržite tipku BACK/HOME. Izbornik Home je polazište za reprodukciju audiozapisa, traženje pjesama, mijenjanje podešenja i sl.

Iz izbornika Home možete na zaslonu odabrati željenu opciju navigacijskim tipkama.

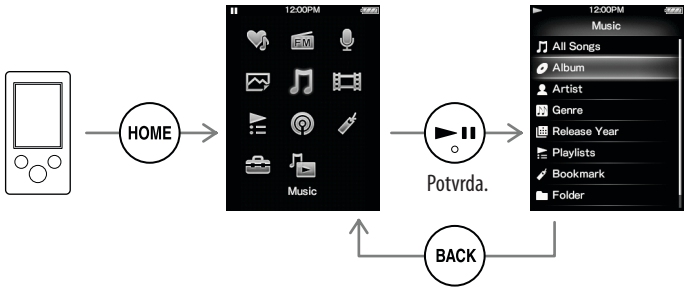

Povratak na prethodni prikaz.

#### Izbornik Home

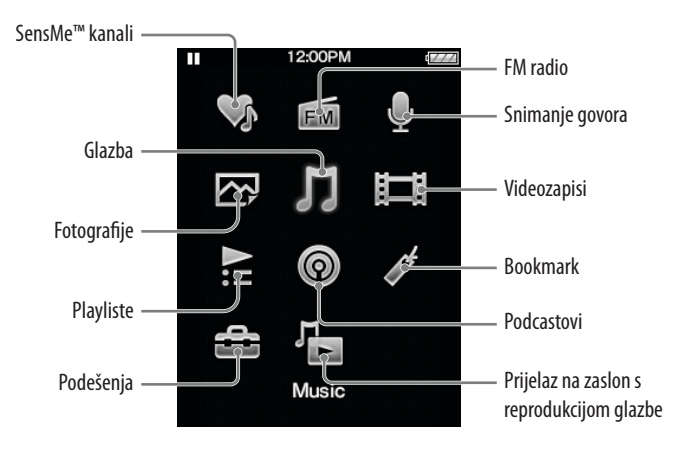

*Dijelovi i kontrole*

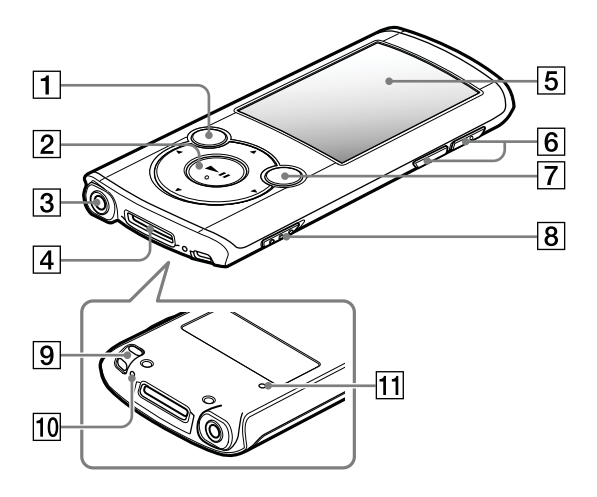

### **1** Tipka BACK/HOME

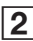

### $\mid$   $\mathsf{2}\mid$  Navigacijske tipke $^{\ast1}$

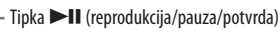

Tipke  $\triangle/\blacktriangledown$ Tipke  $\blacktriangleleft/\blacktriangleright$ 

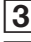

### 3 Priključnica za slušalice

### 4 Priključnica WM-PORT

Spojite USB kabel (isporučen) ili pomoćne uređaje (dodatno nabavljivi).

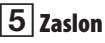

 $\boxed{6}$  Tipka VOL +\* $\frac{1}{7}$ 

### **7 Tipka OPTION/PWR OFF**

Pritisnite za prikaz izbornika opcija.

Pritisnete li i zadržite tipku OPTION/PWR OFF, zaslon se isključuje i "WALKMAN" uređaj se isključuje u pripravno stanje.

### $|\mathbf{\,8}|$  Preklopka HOLD

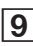

### $9$  | Rupica za vrpcu za nošenje

### 10 Mikrofon

Za snimanje glasovnih snimki.

### 11 Tipka RESET

Upotrijebite pribadaču i sl.

\*1 Tipke imaju ispupčenja. Koristite ih kao orijentaciju pri rukovanju.

# *U slučaju problema*

Ako "WALKMAN" ne radi na očekivani način, pokušajte sljedeće kako biste riješili problem.

1 **Potražite simptome problema u poglavlju "U slučaju problema" u "Uputama za uporabu" (HTML dokument) te iskušajte mjere njihovog rješavanja.**

Za detalje o spajanju na računalo pogledajte sljedeću tablicu.

#### 2 **Spojite "WALKMAN" s računalom kako biste napunili bateriju.**

Neke probleme moguće je riješiti punjenjem baterije.

3 **Pritisnite tipku RESET pribadačom i sl..**

> Prije resetiranja "WALKMAN" uređaja provjerite da nije u tijeku reprodukcija pjesme, videa itd. Zatim svoj "WALKMAN" možete sigurno resetirati.

4 **Provjerite informacije o problemu u Helpu za svaki softver.**

5 **Pogledajte informacije o problemima na stranicama za podršku korisnicima.**

Stranice za podršku korisnicima potražite u "Najnovije informacije".

6 **Ako navedena rješenja ne uklone problem, obratite se najbližem Sony prodavatelju.**

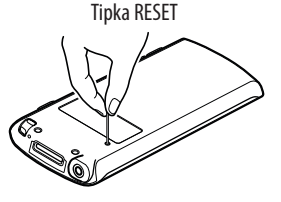

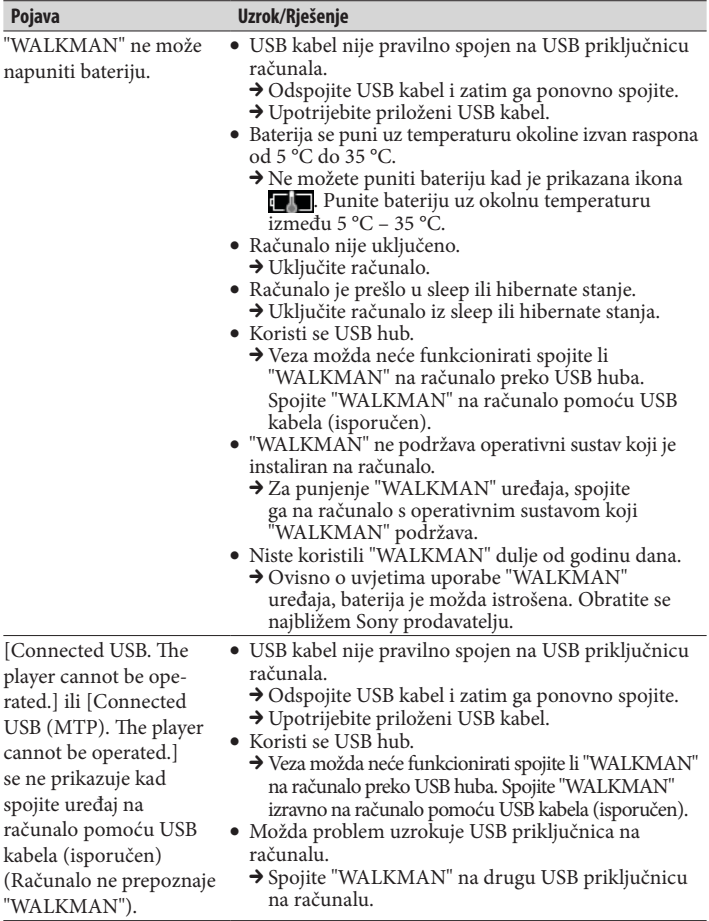

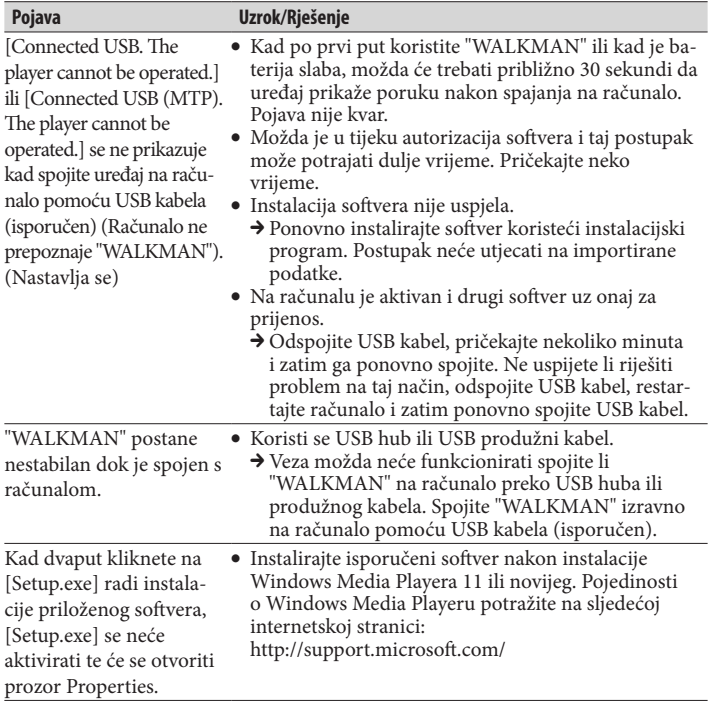

### Formatiranje "WALKMAN" uređaja

Možete formatirati ugrađenu flash memoriju "WALKMAN" uređaja. Formatiranjem memorije izbrisat će se sve datoteke uključujući "Upute za uporabu" (HTML dokument) i sva podešenja će se vratiti na standardne postavke. Prije formatiranja provjerite datoteke pohranjene u memoriju i zatim kopirajte sve nepotrebne datoteke na tvrdi disk računala ili drugi medij.

### 1 **Pritisnite i zadržite tipku BACK/HOME dok se ne prikaže početni izbornik.**

### 2 **Odaberite redom [Settings] – [Common Settings] – [Reset/Format] – [Format] – [Yes] – [Yes].**

Tipkama ▲/▼/◀/▶ odaberite opciju i zatim pritisnite tipku ▶II za potvrdu. Po dovršetku formatiranja prikazuje se [Memory formatted.].

#### Napomena

8 Ugrađenu flash memoriju uređaja nemojte formatirati koristeći Windows Explorer. Formatirate li ugrađenu flash memoriju, učinite to na "WALKMAN" uređaju.

#### 15

# *Mjere opreza*

#### **O slušalicama**

- 9 Izbjegavajte korištenje slušalica pri velikoj glasnoći duže vrijeme jer to može naštetiti vašem sluhu.
- 9 **Pri visokoj glasnoći se možda neće čuti vanjski zvukovi. Nemojte koristiti uređaj u situacijama pri kojima slušanje treba biti neometano, primjerice pri upravljanju automobilom ili biciklom.**

#### **Napomene o licencama i zaštitnim znakovima**

Pogledajte "Upute za uporabu" (HTML dokument).

Nemojte izlagati baterije prekomjernoj toplini, primjerice suncu, vatri ili slično kroz duže vrijeme.

Nominalna potrošnja struje iznosi 500 mA.

Dugotrajno slušanje osobnog audio uređaja uz visoku glasnoću može oštetiti sluh korisnika.

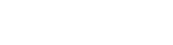

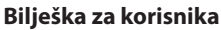

Oznaka modela i serijski broj nalaze se na stražnjoj strani uređaja. Zabilježite ih na donju crtu. Ove brojeve upotrijebite kad kontaktirate Sony predstavnika po pitanju ovog uređaja.

Broj modela \_\_\_\_\_\_\_\_\_\_\_\_\_\_\_\_\_\_\_\_\_\_\_\_\_\_ Serijski broj \_\_\_\_\_\_\_\_\_\_\_\_\_\_\_\_\_\_\_\_\_\_\_\_\_\_

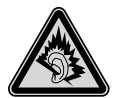

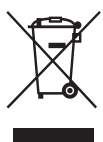

### Odlaganje stare električne i elektroničke opreme (primjenjivo u Europskoj uniji i ostalim europskim državama s posebnim sustavima za odlaganje)

Ova oznaka na proizvodu ili na ambalaži označava da se ovaj proizvod ne smije zbrinjavati kao kućni otpad. On treba biti zbrinut na za tu

namjenu predviđenom mjestu za reciklažu električne ili elektroničke opreme. Pravilnim zbrinjavanjem uređaja pomažete u sprečavanju mogućih negativnih utjecaja na okoliš i ljudsko zdravlje do kojih može doći nepravilnim zbrinjavanjem ovog proizvoda. Reciklažom materijala pomažete u očuvanju prirodnih izvora. Za detaljne informacije o reciklaži ovog proizvoda, molimo kontaktirajte vašu lokalnu upravu, odlagalište otpada ili trgovinu gdje ste kupili proizvod.

#### Najnovije informacije

Imate li bilo kakvih pitanja ili problema u vezi s ovim uređajem ili biste željeli saznati više o kompatibilnom dodatnom priboru, posjetite navedenu internetsku stranicu.

Za korisnike u Europi:

http://support.sony-europe.com/DNA

#### **Napomena za korisnike u Republici Hrvatskoj**

#### **IZJAVA O SUKLADNOSTI**

Proizvođač ovog proizvoda je Sony Corporation, 1-7-1 Konan Minato-ku, Tokyo 108-0075, Japan.

Sony, odnosno njegov ovlašteni zastupnik Sony Europe Limited, Predstavništvo u Republici Hrvatskoj izjavljuje da je ovaj proizvod usklađen s bitnim zahtjevima tehničkih propisa koji su za ovaj proizvod utvrđeni.

Izjave o sukladnosti dostupne su na internetskoj stranici **www.sukladnost-sony.com.hr**